döcomo

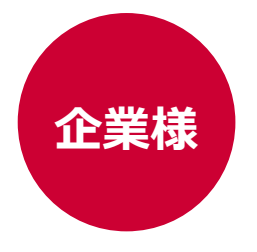

# 地震防災訓練アプリ

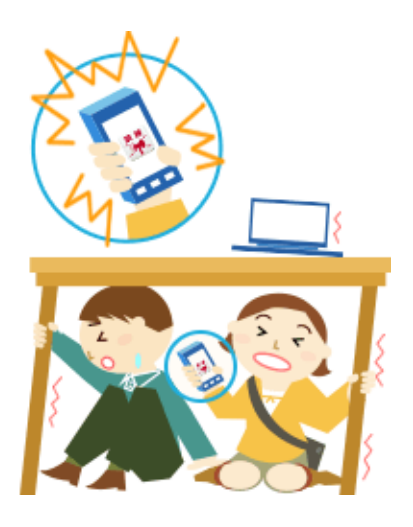

株式会社NTTドコモ (※徳島大学一部修正)

## 地震防災訓練アプリ利用方法(ご利用の流れ)

- ・事前に地震防災訓練アプリをインストール。(無料)
- ・地震防災訓練アプリに訓練の時刻を設定すると、設定した時刻にエリアメール(緊急地震速報) のブザー音が鳴ります。これをきっかけに「ShakeOut訓練」を開始します。

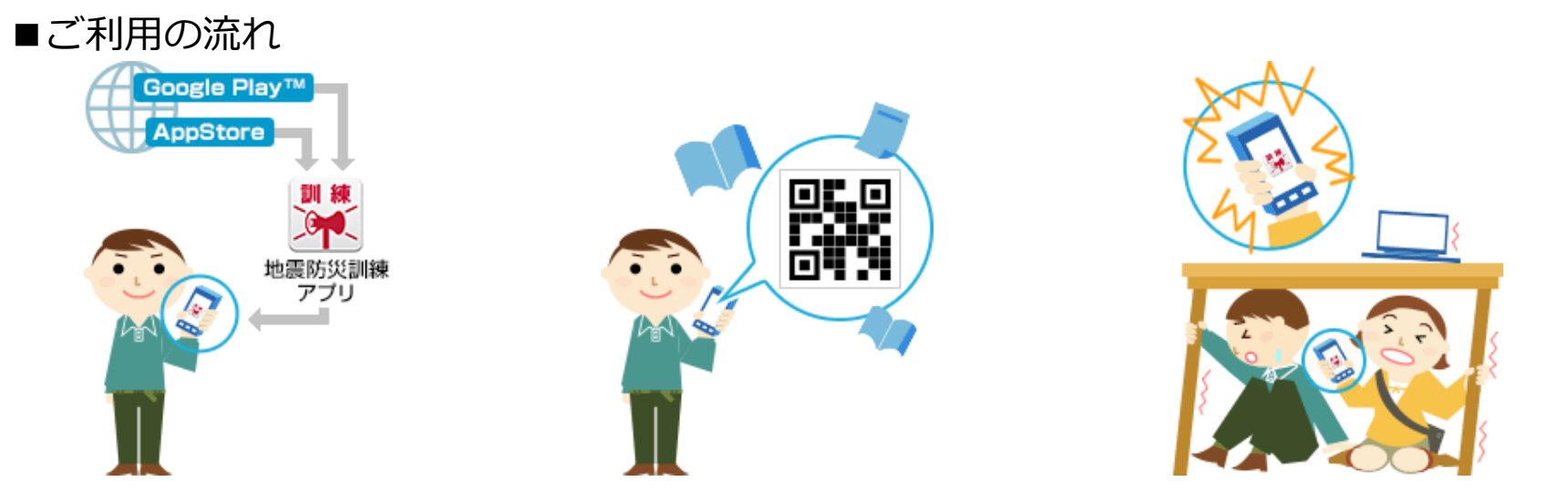

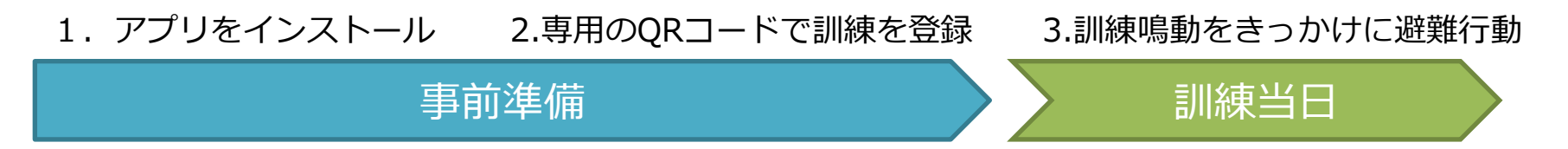

※地震防災訓練アプリの対象機種やご注意事項についてはドコモのホームページをご確認ください。 [https://www.nttdocomo.co.jp/service/safety/areamail/earthquake\\_warning/disaster\\_prevention/index.html](https://www.nttdocomo.co.jp/service/safety/areamail/earthquake_warning/disaster_prevention/index.html) ※Android OS 5.1以上を搭載するスマートフォン、及びiOS 9.0以上を搭載するiPhoneでの利用が推奨されて います。一部利用できない機種もあります。(ドコモ以外のスマートフォンでもご利用可能です。) ※推奨外機種(フィーチャーフォン含む)をご利用の場合、スマートフォンをお持ちでない場合は、周囲の方の ブザー音をきっかけに、安全確保行動を取ってください。

## 地震防災訓練アプリ利用方法(事前準備)

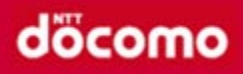

### ≪1.アプリのインストール≫ 【無料】

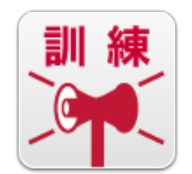

お手持ちのスマートフォンで、下記ダウンロード用QRコードよりダウンロードするか、Google play または App Store より"地震防災訓練"で検索して、アプリをダウンロードしてください。

Android端末の方はこちら iPhoneの方はこちら

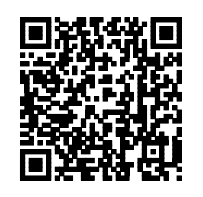

≪2.専用のQRコードで訓練を登録≫

光地震防災訓練

利用するアプリです。

どに掲載されています。

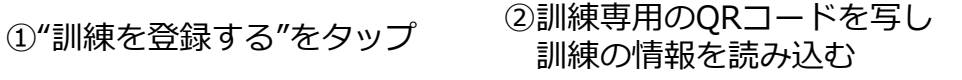

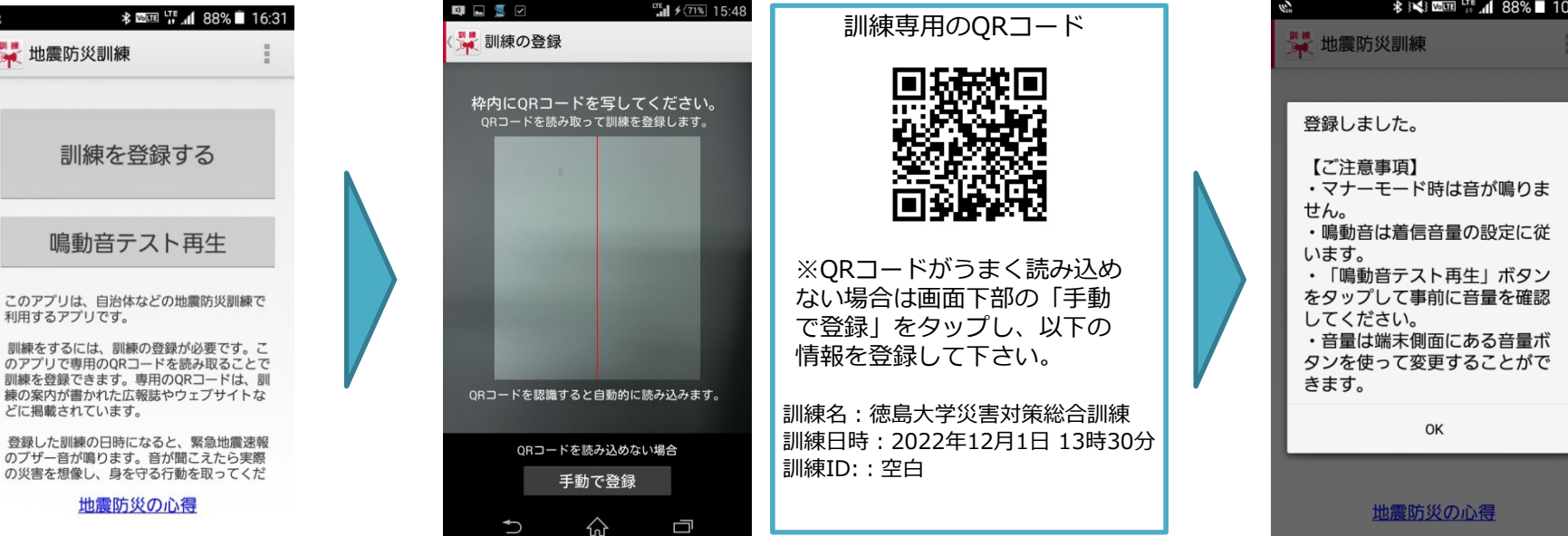

確認  $*$   $\leq$   $\frac{1}{2}$  we the  $\frac{1}{2}$  and 88% 10:06

③登録完了のメッセージを

#### 地震防災訓練アプリ利用方法(訓練当日) döcomo

訓練日時(令和4年12月1日(木)13時30分になると、地震防災訓練アプリが鳴動します。 緊急地震速報のブザー音を聞いたら「Shake Out訓練」を開始してください。

#### **※1︓マナーモード設定中はブザー音は鳴りません。**

 **アプリの「鳴動音テスト再生」で、事前にブザー音が鳴るか確認をしてください。** 

2:外出中や訓練実施が難しい場合は、必要に応じて訓練の実施を控えてください。

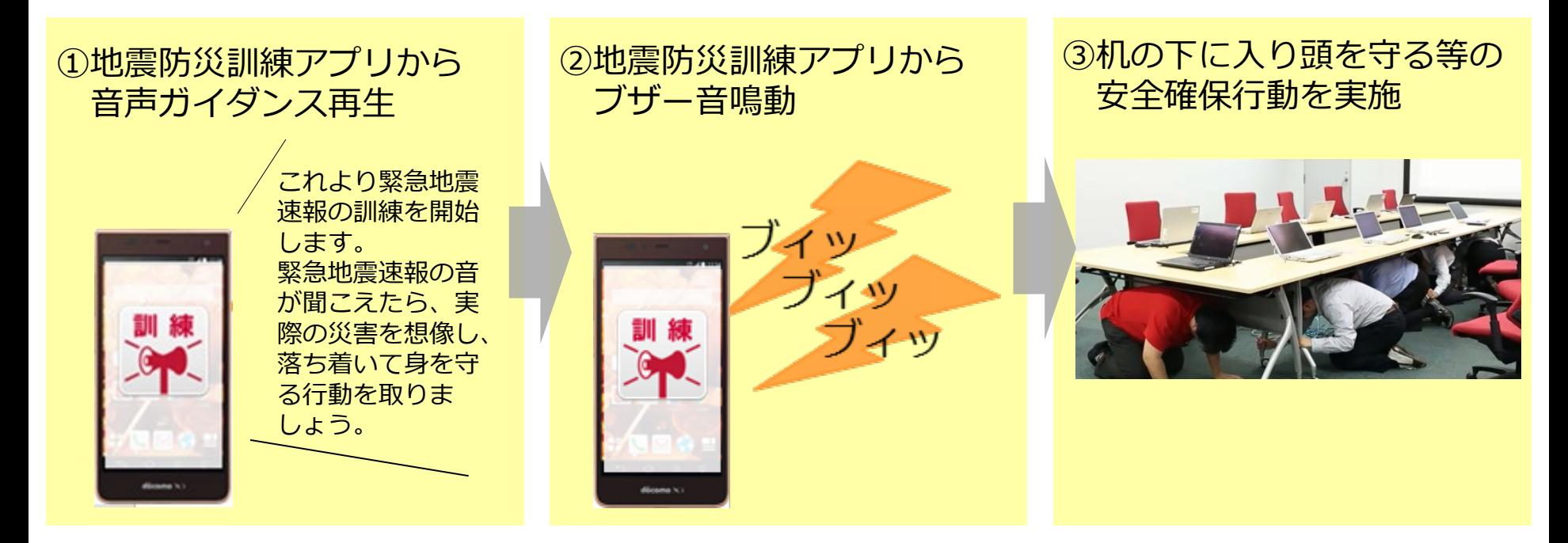

#### ※**マナーモード設定中はブザー音は鳴りません。**

※iPhoneで本アプリを利用する場合、専用ブザー音の鳴動時に音量ボタンを押すと音が止まりますのでご注意ください。 ※本アプリを利用される際は、実際に地震が発生したと周囲の方に誤解を与えないようにご注意ください。 ※本アプリの利用料は無料ですが、アプリのダウンロード・バージョンアップに伴う通信料や、訓練実施情報を管理サー バへ送信することに伴う通信料は、利用者のご負担となります。